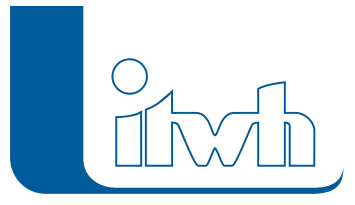

Institut für technisch-wissenschaftliche Hydrologie GmbH HANNOVER | DRESDEN | FLENSBURG | NÜRNBERG

# Release Notes

## **GIPS Version 7.4**

## Einführung

GIPS 7.4 unterstützt jetzt auch die Version 2016 der Autodesk CAD-Pakete AutoCAD, Map 3D und Civil 3D für 64-Bit Windows Betriebssysteme.

Mit Version 7.4 wurde für den Bereich Planung das neue Werkzeug "digitales Höhenmodell" entwickelt. Sofern digitale Höhendaten zur Verfügung stehen, unterstützt es den Planer bei der Ermittlung von Deckel- und Geländehöhen. Beim Anlegen von neuen Schächten, der Aktualisierung von bestehenden Schachthöhen, bei der Strangerzeugung oder der Darstellung im Längsschnitt können Geländehöhen aus dem digitalen Höhenmodell verwendet werden.

Mit den neuen Werkzeugen "Haltung teilen" und "Haltungen zusammenfassen" wird der Arbeitsaufwand bei der Netzplanung erheblich verkürzt und beschleunigt.

Die Gruppenfunktion ist überarbeitet und verbessert worden. Die Elementauswahl der Gruppen wurde optimiert und der Umfang der Gruppeninhalte erweitert. Zudem steht jetzt eine Sammel-Gruppe zur Verfügung, welche mehrere Gruppen verwalten kann.

Die Darstellung der Welle im Längsschnitt kann jetzt als Film (Video im AVI-Format) exportiert und z.B. im Windows Mediaplayer angeschaut werden.

Die ISYBAU-Schnittstelle XML-2013 wurde implementiert, um Kanalstammdaten im Format ISYBAU XML-2013 importieren oder exportieren zu können.

**Hinweis:** Ab der Version 7.4 wird GIPS standardmäßig für Windows 64-Bit-Versionen ausgeliefert.

### GIPS 7.4 – Neuerungen

#### **#13314 GIPS 7.4 und ACAD 2016**

Das neue GIPS 7.4 ist auf 64-Bit Betriebssystemen für die Versionen 2013, 2014, 2015 und 2016 der Autodesk CAD-Pakete AutoCAD, Map 3D und Civil 3D lauffähig.

#### **#12453 Höhenmodell (DEM) zur automatischen Ermittlung von Geländehöhen für Schächte (Nicht in GIPS-Light)**

GIPS kann jetzt digitale Höhendaten bei der Modellerstellung und Datenpflege nutzen. Nach dem Import einer Punktwolke (z.B. CSV; X; Y; Z-Höhe) erzeugt GIPS ein digitales Höhenmodell (DEM). Ein Werkzeug zur automatischen Ermittlung von Schachtdeckelhöhen oder Schachtgeländehöhen übernimmt die DEM Höhendaten. Die Höhen können für Einzelschächte oder für eine Auswahl von Schächten automatisch ermittelt werden. Die Z-Werte aus dem Höhenmodell können auch beim Anlegen eines neuen Knotenelements, beim Anlegen eines Haltungsstrangs und in der Längsschnittdarstellung genutzt werden. Das Höhenmodell kann als AutoCAD-Zeichnung oder als

Seite 1 von 3 • Stand: Freitag, 4 April 2025 06:45:07

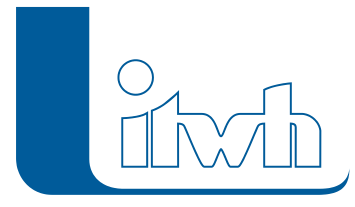

Bilddatei (PNG) exportiert werden und zur Verbesserung der Plandarstellung (Gelände) genutzt werden.

#### **#6644 Haltung teilen**

Das Werkzeug "Haltung teilen" ermöglicht es Haltungen an einer beliebigen Stelle in zwei neue Haltungen zu teilen, um einfach Zwischenschächte anzulegen. Zugeordnete Objekte wie Einzelflächen und Einzeleinleiter werden "mitgenommen". Der Anwender kann den Vorgang über Optionen steuern.

#### **#24988 Haltungen zusammenfassen**

Das Werkzeug "Haltungen zusammenfassen" ermöglicht es einfach zwei Haltungen zusammenzufassen, um z.B. eine schnellere Modellbildung zu ermöglichen. Zugeordnete Objekte wie Einzelflächen und Einzeleinleiter werden "mitgenommen". Der Anwender kann den Vorgang über Optionen steuern.

#### **#21223 Anrechenbares Kanalstauvolumen (nicht in GIPS-Light)**

Der neue Assistent Kanalvolumen ist der Nachfolger des alten Programms VOLUME aus der 6er Welt. Für frei wählbare Netzbereiche wird in 5 cm Höhenschritten das Kanalvolumen mit oder ohne Berücksichtigung der Trockenwetterbelegung bestimmt und als Ganglinie oder Tabelle ausgegeben. Durch Vorgabe einer Mindestprofilhöhe und weiterer Parameter kann schnell das statische Kanalvolumen in Kanälen gemäß DWA-A 128 ermittelt werden.

#### **#11454 Import/Export für Stammdaten im ISYBAU-Format XML-2013**

Kanalstammdaten können jetzt im Format ISYBAU XML-2013 importiert oder exportiert werden.

#### **#11749 Fehlanschlüsse an unzulässige Kanalart möglich**

Für den Anschluss von Niederschlagswasser (Flächen) und Trockenwetterzuflüssen (Einzeleinleiter) an das Kanalnetz gibt es keine Beschränkungen mehr. Bislang war der Abfluss von Niederschlagswasser in Schmutzwasser-Kanäle und der von Trockenwetterzufluss in Regenwasser-Kanäle nicht direkt möglich. Nun steht es dem Anwender frei, solche Fehlanschlüsse zu modellieren.

**Achtung:** Diese Änderung in der Modellphilosophie kann Auswirkungen auf bestehende Modelle haben, die mit früheren Versionen erstellt wurden. Schmutzwasserflächen, die mit der Schmutzwasserspende den häuslichen Schmutzwasserabfluss liefern, produzieren in der neuen Version auch Regenwasserabfluss!!! Um dies zu verhindern, muss bei der Schmutzwasserfläche der Eintrag für den Abflussparametersatz entfernt werden. Um Fehlanschlüsse zu erkennen, gibt es neue abschaltbare Warnmeldungen.

#### **#12975 Werkzeug zum Einfärben von nicht zugeordneten Haltungs-, Einzugsflächen (nicht in GIPS-Light)**

Mit Hilfe dieses neuen Werkzeugs können Haltungsflächen oder Einzugsflächen nach dem aktuellen Zuordnungsstatus eingefärbt werden, um eine bessere Kontrolle des Projektstatus zu ermöglichen.

#### **#14150 Mehrfachupdate**

Die Funktion aktualisiert gezielt bestimmte Felder für ausgewählte Objekte. Beispiel: eine Vermessung liefert für 10% der Schächte neue Schachtdeckelhöhen, die in das Modell übernommen werden sollen. Die Vermessungsdaten liegen als Excel-Tabelle vor. Beim Mehrfachupdate erkennt die Funktion automatisch welche Schächte betroffen sind und welcher neue Wert gesetzt werden soll. Die Funktion ist verfügbar für die Massenobjekte Schacht, Haltung, Einzeleinleiter und Fläche. Das Mehrfachupdate ist eine große Erleichterung beim Einpflegen von aktuellen Daten in vorhandene Modelle.

#### **#13591 Welle im Längsschnitt – Filmexport**

Die Wellendarstellung im Längsschnitt kann jetzt als Film (Video im AVIFormat) exportiert und z.B. im

Seite 2 von 3 • Stand: Freitag, 4 April 2025 06:45:07

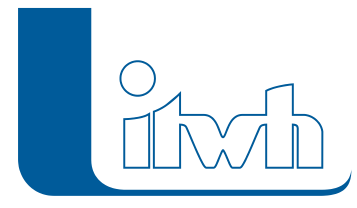

Windows Mediaplayer angeschaut werden.

#### **#12974 Fließzeitdarstellung im Längsschnitt**

Das Schriftband des Längsschnitts ist um die Anzeige von Fließzeiten erweitert worden. Dargestellt werden können die Fließzeiten bei Vollfüllung tvoll und bei Trockenwetter ttrocken (kumuliert und als Einzelwert).

#### **#16570 Speicherschachtvolumen direkt vorgeben**

Volumina, z.B. eines Beckens, können direkt vorgegeben werden. Die neue Funktion berechnet die passenden Höhen und Oberflächen automatisch.

#### **#25105 Sammel-Gruppe**

Mehrere Gruppen können in einer übergeordneten Gruppe (Sammel-Gruppe) zusammengefasst werden. Sammel-Gruppen enthalten keine Netzobjekte, sondern Gruppen. Beispiel: für jede Sanierungsmaßnahme wird eine Gruppe angelegt, die alle Netzobjekte der Maßnahmen enthält. Alle Sanierungsmaßnahmen zusammen ergeben den Sanierungszustand. Der Sanierungszustand wird durch eine Sammel-Gruppe abgebildet.

#### **#242433, #24988 Erweiterung der Gruppeninhalte**

In Gruppen können jetzt auch Regenschreiber und Außengebiete eingefügt werden. Zudem ist die Befüllung der Gruppen überarbeitet worden.

#### **#16605 Themenpläne Langzeit – Zeilenabstand und Textstil (nicht in GIPS-Light)**

Der Themenplan Langzeit wurde um die Einstellungen des Textstils und des Zeilenabstands erweitert.

#### **#18932 Konfiguration – Winkel der Infoboxen**

Infoboxen können jetzt in der Haltungskonfiguration mit einem Winkel für die Darstellung versehen werden.

#### **#20037 automatische Haltungsflächenzuordnung um Gruppenauswahl erweitert (nicht in GIPS-Light)**

Die Funktion der automatischen Haltungsflächenzuordnung wurde um die Möglichkeit der Gruppenauswahl erweitert.

#### **#13835 Kennlinien Q-h / v-h / Q-v für Haltungen**

Im Haltungsdialog werden für das Profil die Teilfüllkurven gemäß DWA-A 110 Anhang B berechnet und als Tabelle und Diagramm angezeigt.

#### **#16773 Suche nach Objektnamen im Objektdialog**

Aus den Objektdialogen heraus kann nach anderen Objektnamen gesucht werden. Ein Doppelklick auf den gesuchten Namen öffnet den Dialog.

#### **#20115 Installation und GIPS–Fachschale mit itwh-Signatur**

GIPS unterstützt die Sicherheitsarchitektur von Autodesk. Die GIPS-Installation sowie die GIPS-Fachschale, die in AutoCAD geladen wird, sind nun mit einem verschlüsselten Zertifikat signiert, das die itwh GmbH als Hersteller ausweist. Dies trägt den neuen Sicherheitsmechanismen von Autodesk Rechnung und erschwert Manipulationen durch Dritte.